# Remote Management, Windows Tools, & Samba 3.0

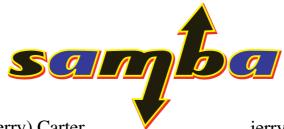

Gerald (Jerry) Carter SAMBA Team Centeris jerry@samba.org http://www.samba.org/ http://www.centeris.com/

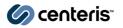

© Gerald Carter < jerry@samba.org>, 1999-2007.

Slide

#### Generalities

- Focus
  - ☐ Making Windows Remote Management tools work with Samba 3.0
  - Debugging tools that don't work
  - □ Examples are based on 3.0.25rc2
- Assumptions
  - ☐ You are comfortable with basic Samba file and print installation and configuration tasks
  - ☐ You are familiar with the basics of Samba member servers and domain controllers

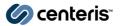

# **Samba.org Family**

- Main Sites
  - □ http://www.samba.org/
  - □ http://news.samba.org/
  - □ http://wiki.samba.org/
  - □ https://bugzilla.samba.org/
- http://www.samba.org/samba/docs/
  - □ SHARG, SbE, & "Using Samba" (samba-xxx/docs/)
- http://www.samba.org/samba/security/
  - Security announcement and related patches
- http://www.samba.org/samba/patches/
  - Recommended patches

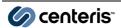

© Gerald Carter < jerry@samba.org>, 1999-2007.

This page intentionally left blank

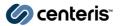

#### **Outline**

- Background
  - Windows SIDs, Local Groups, Group Mapping, User Rights
  - Debugging FAQ
- Users & Groups
- File & Print Services
  - □ Disk Share Management, POSIX ACLs, xcopy /o
  - □ Printers, Drivers, Settings
- Monitoring & Management
  - □ EventLogs, Service Control, Performance Monitor

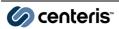

© Gerald Carter < jerry@samba.org>, 1999-2007.

# **Anatomy of a SID**

- All Windows users and groups are assigned a SID
- wbinfo -n "CORP\gcarter"
  - □ S-1-5-21-3234968684-14787312-124015166-3136 User
  - □ Revision (S-1)
  - □ Number of of authorities and subauthorities (5)
  - □ Top level authority (21)
  - □ Subauthorities (3234968684-14787312-124015166-3136)
- Relative Identifier (RID)
  - □ Last subauthority of a SID (3136)
  - □ Commonly used in the context of a user or group SID
  - □ RIDs are allocated for new accounts starting with 1000

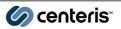

# **Types of SIDs**

- A SID defines a domain of accounts
- Machine (or Windows domain)
  - □ S-1-5-21-3234968684-14787312-124015166
- BUILTIN
  - □ S-1-5-32-544
- Samba specific SIDs
  - □ Unix User (S-1-22-1)
  - □ Unix Group (S-1-22-2)

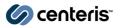

© Gerald Carter < jerry@samba.org>, 1999-2007.

# **Types of Groups**

- Domain Groups
  - □ Domain Admins (512), Domain Users (513), Domain Guests (514)
- Local Groups (NT4)
  - □ Samba implements the NT4 model of local groups
    - ✓ Native mode AD introduces domain local groups
  - □ Local to a specific machine
  - Can contain users and domain groups
- Well Known Groups
  - □ Example: Everyone (S-1-1-0), Authenticated Users (S-1-5-11)

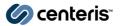

#### **Authorization in Samba**

- A user session possesses an
  - □ NT token containing a list of SIDs
  - □ Unix token containing a list of gids
- Internal authorization checks are performed against a security descriptor using the NT token
  - □ Examples: File share acls, service control, printers
- Access to external resources are performed by assuming the identity of the user and asking the underlying OS to perform the access check
  - □ Examples: File system access

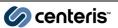

© Gerald Carter < jerry@samba.org>, 1999-2007.

# Log file: NT token

```
NT user token of user S-1-5-21-3234968684-14787312-
124015166-3136

contains 11 SIDs

SID[ 0]: S-1-5-21-3234968684-14787312-124015166-3136

SID[ 1]: S-1-5-21-3234968684-14787312-124015166-512

SID[ 2]: S-1-1-0

SID[ 3]: S-1-5-2

SID[ 4]: S-1-5-11

SID[ 5]: S-1-5-21-3234968684-14787312-124015166-3125

SID[ 6]: S-1-5-21-3234968684-14787312-124015166-3120

SID[ 7]: S-1-5-21-3234968684-14787312-124015166-513

SID[ 8]: S-1-5-21-3234968684-14787312-124015166-519

SID[ 9]: S-1-5-21-3234968684-14787312-124015166-518

SID[ 9]: S-1-5-21-3234968684-14787312-124015166-518
```

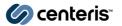

# Logfile: Unix token

```
UNIX token of user 100025
Primary group is 100000 and contains 5 supplementary groups
Group[ 0]: 100002
Group[ 1]: 100001
Group[ 2]: 100003
Group[ 3]: 100000
Group[ 4]: 60011
```

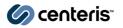

© Gerald Carter < jerry@samba.org>, 1999-2007.

### NT token -> Unix token

- Any SID not mapped to a uid/gid is ignored when creating the Unix token
- A Unix token must have a uid and primary gid to be considered valid
- If a valid Unix token cannot be created, the user will be rejected
  - □ Not always true; see "map to guest" in smb.conf(5)

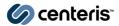

# Mapping SIDs to uids/gids

- Samba provides many way to specify mapping tables
  - □ Winbind's IdMap interface
  - □ Passdb group mapping
- Unix User & Unix Group domain for any unmapped users and groups
  - An unmapped uid/gid is one that cannot be found in Samba's passdb backend
  - □ Unix group 580 -> S-1-22-2-580
  - □ Older versions would use a even/odd algorithm to generate SIDs at run time

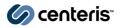

© Gerald Carter < jerry@samba.org>, 1999-2007.

# **Using Nested Groups**

- Nested group design philosophy
  - □ Feature is enabled via winbind nested groups
  - Local groups exist only in winbindd, but in practice are stored in the passdb backend
  - □ Membership is defined as a list of SIDs
  - □ Winbindd handles group unrolling for NSS calls
  - □ Local group membership should be managed via MS-RPC tools such as 'net rpc group' and usrmgr.exe or the "net sam" command

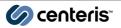

# **Nested Group Architecture**

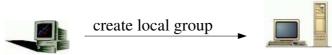

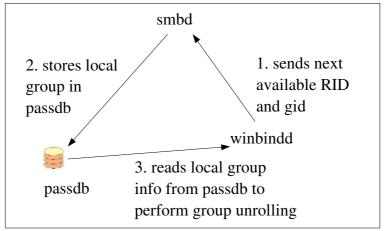

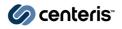

© Gerald Carter < jerry@samba.org>, 1999-2007.

#### **Winbind Parameters**

#### [global]

netbios name = SNOW = BOOKS workgroup

realm = BOOKS.PLAINJOE.ORG

security = ads

## winbind settings

idmap uid = 10000-20000idmap gid = 10000-20000

winbind nested groups = yes

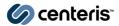

#### net sam

- New replacement for "net groupmap" & pdbedit
- Used to manage BUILTIN and local groups among other things
  - □ Local & Builtin groups are stored in the group mapping table and expanded by winbindd
- Example:
  - □ net sam createlocalgroup SvnUsers
  - □ net sam addmem SvnUsers "DOMAIN\Developers"

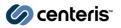

© Gerald Carter < jerry@samba.org>, 1999-2007.

#### net groupmap

- "net groupmap" is a lowlevel database tool for manipulating Samba's group mapping table
  - Only used for managing domain group mappings
- Only mapped groups will appear in the object picker on clients

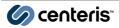

# net groupmap

- Commands
  - □ net groupmap [add | delete | modify | list]
- Common options
  - □ ntgroup=<windows group name>
  - □ unixgroup=<unix group name>
  - □ rid=<integer>
  - □ sid=<string representation of SID>
  - □ comment=<string>
  - □ type=<domain|local|builtin>

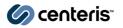

© Gerald Carter < jerry@samba.org>, 1999-2007.

# **User Rights**

- Samba supports a privilege model based on the user rights model in Windows
  - □ local to a given server in \$(lockdir)/account\_pol.tdb
  - □ *enable privileges* (boolean) enabled by default (3.0.23)
- A privilege mask is attached to the user's NT token
  - □ Logfile: "SE\_PRIV 0xff0 0x0 0x0 0x0"
  - □ BUILTIN\Administrators are granted all rights (3.0.23)
- Privileges allow a user to bypass ACL checks and perform certain operations as root
- Domain Admins and root have the implicit ability to assign rights to arbitrary SIDs

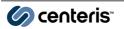

# **Available Privileges**

- SeAddUsersPrivilege
  - ☐ Manage user accounts (e.g. usrmgr.exe)
- SeMachineAccountPrivilege
  - □ Add computers to a Samba domain
- SePrintOperatorPrivilege
  - ☐ Manage printers (e.g. global settings, upload drivers)
- SeDiskOperatorPrivilege
  - ☐ Manage file share (e.g. create new file shares)
- SeRemoteShutdownPrivilege
  - □ Remotely shutdown the server

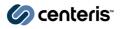

© Gerald Carter < jerry@samba.org>, 1999-2007.

# **Available Privileges**

- SeTakeOwnershipPrivilege
  - □ Assume ownership of a file or directory
- SeRestorePrivilege
  - □ Set ownership or ACL of a file or directory
- SeBackupPrivilege
  - □ Not used currently

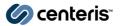

# Setting up a Print Manager Group

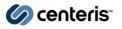

© Gerald Carter < jerry@samba.org>, 1999-2007.

# Debugging FAQ: Basic smb.conf

```
## /etc/samba/smb.conf
[global]
   include = /etc/samba/debug.conf
   ...
```

```
## /etc/samba/debug.conf
[global]
    log level = 10
    log file = /var/log/samba/log.%m
    max log size = 0
    debug timestamp = yes
    debug pid = yes
```

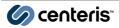

# **Common Grep Expressions**

- grep panic log.\*
  - Look for crashes
- grep -E '(WERR\_|NT\_STATUS)' log.\* | grep -v OK
   □ Look for ACCESS\_DENIED, etc...
- grep "api\_rpcTNP.\*unknown\$" log.\*
  - □ Look for unknown MS-RPC calls
- grep DCERPC\_FAULT\_OP\_RNG\_ERROR log.\*
  - □ Misparsed MS-RPC calls

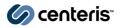

© Gerald Carter < jerry@samba.org>, 1999-2007.

# Common Win32 Error Msgs

- Samba does not always send back an appropriate error code
- "A device attached to the system is not functioning"
   NT\_STATUS\_UNSUCCESSFUL
- "No such user"
  - ☐ Machine account creation failed when joining a domain

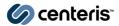

|                                | This page intentionally left blank                                           |
|--------------------------------|------------------------------------------------------------------------------|
|                                |                                                                              |
| (O cookodo                     | © Gerald Carter < jerry@samba.org>, 1999-2007.                               |
| centeris                       | Slide 27                                                                     |
|                                |                                                                              |
|                                |                                                                              |
|                                |                                                                              |
|                                |                                                                              |
|                                | This page intentionally left blank                                           |
|                                |                                                                              |
|                                |                                                                              |
|                                |                                                                              |
| <b>⊘</b> centeris <sup>∞</sup> | © Gerald Carter <jerry@samba.org>, 1999-2007.<br/>Slide 28</jerry@samba.org> |

#### **Outline**

- Background
  - Windows SIDs, Local Groups, Group Mapping, User Rights
  - Debugging FAQ
- Users & Groups
- File & Print Services
  - □ Disk Share Management, POSIX ACLs, xcopy /o
  - □ Printers, Drivers, Settings
- Monitoring & Management
  - □ EventLogs, Service Control, Performance Monitor

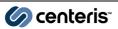

© Gerald Carter < jerry@samba.org>, 1999-2007.

# **Users & Groups**

- Supporting the User Manager for Domains has been an ongoing battle
  - □ Applies to lusrmgr.msc MMC plugin as well
- External commands for managing Unix/Linux accounts attributes
- Design philosophy
  - Samba's passdb maintains Windows attributes for existing Unix accounts
  - ☐ Group mapping matches a SID with a Unix/Linux group
  - ☐ Group membership is managed via the Unix/Linux system database (e.g. /etc/passwd and /etc/group)

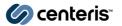

#### **Passdb Recommendations**

- smbpasswd file
  - □ Standalone server with no remote management support and no group mapping
  - □ Domain member server utilizing on only domain accounts
- tdbsam
  - ☐ Any server utilizing winbind nested groups or remote user management
- ldapsam
  - Samba Domain Controllers utilizing a shared passdb backend

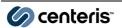

© Gerald Carter < jerry@samba.org>, 1999-2007.

# **User/Group Scripts**

- Add and remove users
  - add user script, delete user script
  - □ rename user script
  - □ *add machine script*
- Create and remove domain groups
  - □ add group script, delete group script
- Manage domain group membership
  - add user to group script
  - □ delete user from group script
  - □ set primary group script

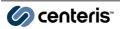

# **Example Add User Script**

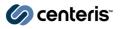

© Gerald Carter < jerry@samba.org>, 1999-2007.

# ldapsam

- OpenLDAP 2.x schema file (samba.schema)
  - □ sambaSamAccount contains information useful to smbd
- Samba queries the OS via getpwnam() for uid
  - □ Samba does not require the existence of a posixAccount entry for the user
- Additional LDAP directory integration
  - $\Box$  ldapsam:trusted = yes
  - $\Box$  ldapsam:editposix = yes

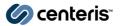

# Samba's LDAP DIT

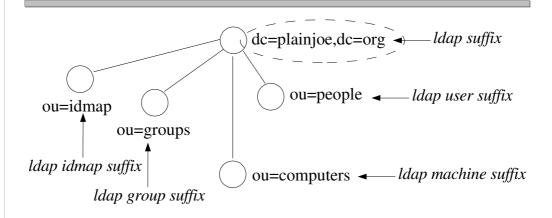

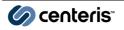

© Gerald Carter < jerry@samba.org>, 1999-2007.

# **Idapsam Parameters**

- *ldapsam*[\_*compat*]
  - □ ldapsam:ldap[s]://server/
- ldap admin dn
  - □ use "smbpasswd -w *pass*" to set admin dn password (stored in secrets.tdb)
- $ldap \ ssl = [off \mid start\_tls]$
- ldap suffix
  - □ ldap user suffix
  - □ *ldap machine suffix*
  - □ ldap group suffix
  - □ ldap idmap suffix

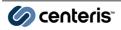

# objectclass: sambaSamAccount

- AUXILARY class
- schema files also exists for
  - □ OpenLDAP 2.x
  - □ Netscape/SunOne
  - □ Novell eDirectory
- ldapsam\_compat uses the Samba 2.2 objectclass 'sambaAccount' instead

Still requires separate password hashes to support NTLM (*Idap password sync*)

| uid:                                    |                       |  |
|-----------------------------------------|-----------------------|--|
| sambaSid:                               |                       |  |
|                                         | sambaPwdCanChange:    |  |
| sambaPwdLastSet:                        | sambaPwdMustChange:   |  |
| sambaLogonTime:                         | sambaAcctFlags:       |  |
| sambaLogoffTime:                        | displayName:          |  |
| sambaKickoffTime:                       | sambaHomePath:        |  |
| _sambaUserWorkstations:                 | sambaHomeDrive:       |  |
| sambaLMPassword:                        | sambaLogonScript:     |  |
| sambaNTPassword:                        | sambaProfilePath:     |  |
| description:                            | sambaPrimaryGroupSID  |  |
| sambaDomainName:                        | sambaPasswordHistory: |  |
| sambaBadPasswordCount: sambaLogonHours: |                       |  |
| sambaBadPasswordTime                    | :                     |  |

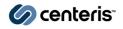

© Gerald Carter < jerry@samba.org>, 1999-2007.

# objectclass: sambaGroupMapping

- Used to map UNIX groups to SIDs
- Assumes the existence of a rfc2307 posixGroup entry
- *ldap group suffix* (RDN)

| objectClass: sambaGroupMapping             |  |  |
|--------------------------------------------|--|--|
| gidNumber:<br>sambaGroupType:<br>sambaSID: |  |  |
| displayName:<br>description:               |  |  |

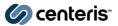

# ldapsam:trusted = yes

- Allows smbd to bypass NSS for several query intensive operations
  - □ Enumerate members of a group
  - □ Retrieve a user's group memberships
  - □ SID/name translation
  - □ SID/uid/gid translation
- Does not remove the need for installing nss\_ldap to handle normal getpwnam() calls performed by smbd

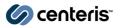

© Gerald Carter < jerry@samba.org>, 1999-2007.

# ldapsam:editposix = yes

- The newly added (3.0.25) editposix option provides an alternative to the script based user/group management functions when using an LDAP directory service
- Makes use of the RFC 2307 schema object classes and attributes
- Uses the same ldap search suffixes from smb.conf

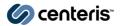

# **Debugging User Mgt Scripts**

- Determine which side of the user management is failing
- Process for adding a new user
  - □ Client issues SamrCreateUser() call
  - □ smbd checks for SeAddUserPrivilege in NT user token and switches to uid 0 if found
  - ☐ If Unix user does not exist, smbd invokes the "add user script"
    - Performed as the connected user if privilege check failed
  - □ Did "add user script" succeed ? Yes Add to passdb backend

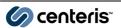

© Gerald Carter < jerry@samba.org>, 1999-2007.

Slide 41

# **Debugging User Mgt Scripts**

- smbd records the exist code of the "add user script" in logfile
  - ☐ In general, 0 indicates success
- If the script failed, try running it by hand or possible pipe output to a log file
  - □ Make sure that the connected user can write to the log file
- Suggestion: Debug the scripts outside of smbd first before testing from a Windows client
  - Scripts should only manipulate Unix attributes

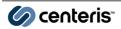

|                                | This page intentionally left blank                                           |
|--------------------------------|------------------------------------------------------------------------------|
|                                |                                                                              |
|                                |                                                                              |
| <b>⊘</b> centeris <sup>™</sup> | © Gerald Carter <jerry@samba.org>, 1999-2007.<br/>Slide 43</jerry@samba.org> |
|                                |                                                                              |
|                                |                                                                              |
|                                |                                                                              |
|                                |                                                                              |
|                                |                                                                              |
|                                | This page intentionally left blank                                           |
|                                |                                                                              |
|                                |                                                                              |
|                                |                                                                              |
| centeris*                      | © Gerald Carter < jerry@samba.org>, 1999-2007.<br>Slide 44                   |

#### **Outline**

- Background
  - Windows SIDs, Local Groups, Group Mapping, User Rights
  - Debugging FAQ
- Users & Groups
- File & Print Services
  - □ Disk Share Management, POSIX ACLs, xcopy /o
  - □ Printers, Drivers, Settings
- Monitoring & Management
  - □ EventLogs, Service Control, Performance Monitor

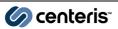

© Gerald Carter < jerry@samba.org>, 1999-2007.
Slide 45

# Windows Equivalent smb.conf

```
[global]
    enable asu support = no
    ...
[c$]
    path = /data/smb/c

[admin$]
    path = /data/smb/c/windows

[print$]
    path = /data/smb/c/windows/system32/spool/drivers
```

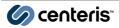

#### **File Services**

- File shares
  - ☐ Create share directory tree and shares in smb.conf
  - Migrating files/directories
- DOS Attribute Bits
  - Extended attribute support
  - □ ReadOnly, System, Hidden, Archive
- Access Control Lists
  - Migrating permissions
  - □ Interpreting Posix ACL support

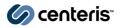

© Gerald Carter < jerry@samba.org>, 1999-2007. Slide 47

# Filesystem ACLs

- Support for filesystem ACLs is detected at compile time
  - □ ./configure --with-acl-support
  - □ Attempts to locate support for EAs (Linux and some \*BSDs)
  - □ POSIX ACLs (Linux ext2/3), XFS (Linux and IRIX), ReiserFS, Solaris, HP-UX, etc...
  - □ Run`smbd -b | grep ACL` to verify support
- Separate from file share ACLs
  - □ \${lockdir}/share\_info.tdb
- Linux servers should have the following packages
  - □ libacl, libacl-devel, libattr, libattr-devel

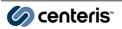

# **Handling Windows ACLs**

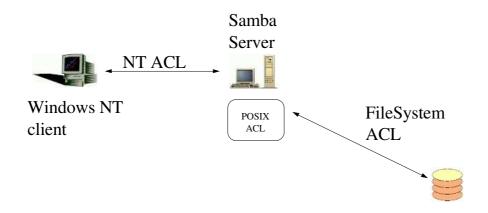

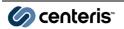

© Gerald Carter < jerry@samba.org>, 1999-2007.

#### **POSIX ACLs Semantics**

- No new permission bits (rwx)
  - □ Normal u/g/o
    - [userlgrouplother]::<perms>
  - □ Named users and groups
    - [userlgroup]:<name>:<perms>
  - □ mask::<perms>
    - ✔ Applied to group perms using a logical AND
- Does jsmith have permissions to this file?
  - □ Explicit entries match first
  - □ Sum of group perms otherwise
- Default ACLs on directories are inherited

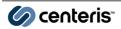

# **Interpreting Samba ACLs**

- Security tab may not display permissions
  - □ Permissions on directories must apply to folders, subfolders, & files in order to show up
  - Permissions on files always show up
- Directories possess additional entries when default ACLs are present
  - □ CREATOR {OWNER,GROUP} match the default ACE for the directory owner and group

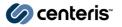

© Gerald Carter < jerry@samba.org>, 1999-2007.

# **Interpreting Samba ACLs**

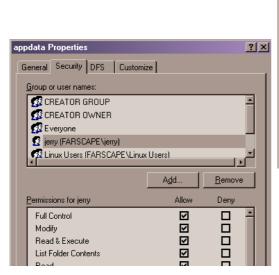

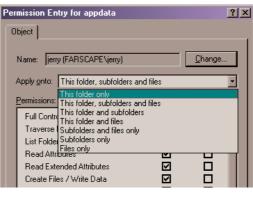

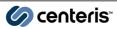

# **Interpreting Samba ACLs**

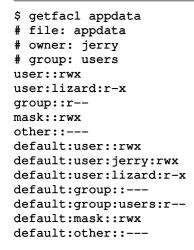

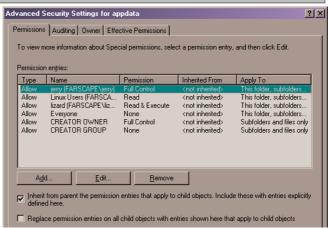

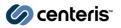

© Gerald Carter < jerry@samba.org>, 1999-2007.

#### **ACL Parameters**

- *nt acl support* (boolean)
  - □ Should the share report ACL support to clients?
- map acl inherit (boolean)
  - □ Should the acl inherited bit be stored as an EA for a directory?
- inherit acls (boolean)
  - □ Should default acls on directories be propagated?
- acl map full control (boolean)
  - □ Should "rwx" be reported as "Full Control"?

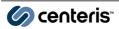

#### **ACL Parameters**

- *dos filemode* (boolean)
  - ☐ Implement windows semantics to modify timestamps, owner, and permissions
- profile acls (boolean)
  - □ Report the owner of all files in a share as the Administrators group SID
  - □ Work around for policy setting in Windows AD domains

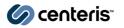

© Gerald Carter < jerry@samba.org>, 1999-2007.

#### **DOS Attributes**

- Matter much more than you would think
  - □ Registry hives (e.g. ntuser.dat, ntconfig.pol) will not load if marked as ReadOnly
- Historically have been represent with the 'x' permission bits
- store dos attributes (boolean)
  - □ Store attribute settings in a file or directory's EA

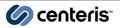

# **Recommended File Settings**

- Linux appears to have the best support for ACLs and EAs required by Samba
- Ensure smbd was built with ACLs

```
[global]
...
store dos attributes = yes
inherit acls = yes
map acl inherit = yes
nt acl support = yes
read only = no
```

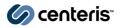

© Gerald Carter < jerry@samba.org>, 1999-2007. Slide 57

# **Managing Shares**

- Example scripts for managing shares
  - □ samba/examples/scripts/shares
- *add share command, change share command* (string)
  - □ Absolute path to smb.conf
  - □ Share name
  - □ Absolute path to be shared
  - Comment
  - □ Max connections
- delete share command (string)
  - □ Absolute path to smb.conf
  - □ Share name

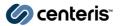

# **Migrating File Shares**

- Can manage shares via
  - □ Windows MMC
  - □ Editing smb.conf
  - □ net rpc share
- net rpc share migrate {shares,files,security,all}
  - Migrate settings from a remote server to the local Samba host
  - □ Requires admin rights on remote and local servers
- Windows tools such as "xcopy /o" and "robocopy" can also be used for copy file permissions
- Beware of files owner by groups

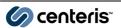

© Gerald Carter <jerry@samba.org>, 1999-2007.

# **MS Distributed File System**

- MS-DFS can help to ease file share migration by insulating users from the actual location of data
- Not the same thing as DCE/DFS
- Native client support in all modern Windows releases

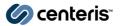

# **MS DFS - A Graphic**

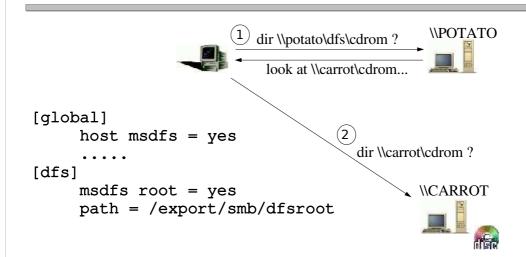

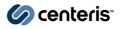

© Gerald Carter <jerry@samba.org>, 1999-2007.

### **MS DFS Parameters**

- host msdfs (boolean) (G)
  - □ Should smbd act as a MS-DFS server?
- msdfs root (boolean) (S)
  - □ Does this service contain MS-DFS redirects?
  - □ msdfs links can coexist with local files/directories
  - # In -s msdfs:server\\share[,server\\share] directory
    ( e.g. cdrom -> msdfs:queso\cdrom)
- msdfs proxy (string) (S)
  - □ UNC path to share containing the real MS-DFS referrals
  - □ e.g. \\server1\share refers to \\server2\share

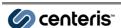

© Gerald Carter < jerry@samba.org>, 1999-2007. Slide 62

#### **Print Services**

- Print queues
  - □ Create the necessary CUPS print queues
- Print shares
  - □ Create the shares in smb.conf
- Print drivers
  - □ Migrate driver files and metadata
- Printer settings
  - □ Duplex settings, paper trays, etc....

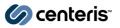

© Gerald Carter < jerry@samba.org>, 1999-2007.

#### **Printers in Samba**

- Print queues exist outside of Samba
  - □ e.g. CUPS or LPRng queues
- Print shares exist in smb.conf
- Print drivers are defined in \${lockdir}/ntdrivers.tdb with the actual drivers files in [print\$]
- Printer objects associate Windows spooler metadata with a print share and are defined in \${lockdir}/ntprinters.tdb
  - □ Binding of a driver to a printer object
- Printer migration requires a working Point-n-Print server

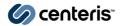

#### **Point & Print**

- The ability to automatically server printer drivers to Windows clients upon demand
  - □ LanMan Printing API
  - □ Windows NT and later use RPC based printing
- Create print services in smb.conf as usual
- Printer drivers must be "installed" on the Samba server and bound to printers

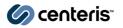

© Gerald Carter < jerry@samba.org>, 1999-2007.

# **Assigning Printer Drivers**

- Driver files are stored in [print\$]
  - ☐ Hard coded file share name used to store printer drivers
  - Contains subdirectories for various OS versions
  - □ Drivers can be uploaded using
    - ✓ the "New driver..." button on the printer properties page
    - Drivers tab in the Server Properties window
- Driver information is stored in \${lockdir}/nt\*.tdb
- Initialize the DeviceMode
- Permissions to upload drivers are controlled by
  - □ Write access to the [print\$] share
  - □ Access as root or with the SePrintOperatorPrivilege

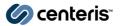

#### **Ports in Samba**

- Samba has one default printer port which is primarily cosmetic (*Samba Printer Port*)
- enum ports command (string)
  - □ External script to enumerate the available ports
  - Must print the list to stdout
- add port command (string)
  - □ New in 3.0.23
  - Passed two parameters
    - port name
    - ✓ deviceURI (socket:// or lpd://)
  - □ e.g. addport hp2100 socket://hp2100.plainjoe.org:9100/

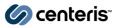

© Gerald Carter < jerry@samba.org>, 1999-2007.

# **Creating Printers from Windows**

- add printer command (string)
  - ☐ Invoked when receiving an {Add,Set}Printer() RPC
  - Seven parameters
    - Printer name
    - Share name
    - Port name
    - Driver name
    - ✔ Location
    - ✓ Comment
    - ✓ Remote machine that executed the call
- delete printer command (string)
  - □ Invoked when receiving an DeletePrinter() RPC
  - □ Accepts the share name as a single parameter

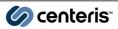

# **Migrating Printers**

- Drivers must be migrated first
- net rpc printer migrate
  - □ subcommands: all, drivers, printers, forms, settings, security
  - □ Requires admin rights on the remote and local server
- Microsoft Print Migrator
  - □ http://www.microsoft.com/printserver
  - □ Stores printer data and drivers in a single \*.cab file
- Both tools work against remote servers

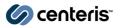

© Gerald Carter < jerry@samba.org>, 1999-2007.

# **Printmig.exe Requirements**

- Must have an [admin\$] share on the target server with the same layout as %SYSTEMROOT% on a Windows host
  - □ \\foo\admin\$\system32\spool\drivers -> \\foo\print\$\
- In 3.0.23 a member of the local Administrators group
  - □ Required to stop and start the smbd spooler service
- Backups and restores are done primarily through Registry calls and not spooler calls
- The *add printer command* must be able to handle the printer names from the target server

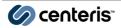

|           | This page intentionally left blank                                           |
|-----------|------------------------------------------------------------------------------|
|           |                                                                              |
|           |                                                                              |
|           |                                                                              |
| centeris* | © Gerald Carter < jerry@samba.org>, 1999-2007.<br>Slide 71                   |
|           |                                                                              |
|           |                                                                              |
|           | This page intentionally left blank                                           |
|           |                                                                              |
|           |                                                                              |
| centeris* | © Gerald Carter <jerry@samba.org>, 1999-2007.<br/>Slide 72</jerry@samba.org> |

#### **Outline**

- Background
  - Windows SIDs, Local Groups, Group Mapping, User Rights
  - Debugging FAQ
- Users & Groups
- File & Print Services
  - □ Disk Share Management, POSIX ACLs, xcopy /o
  - □ Printers, Drivers, Settings
- Monitoring & Management
  - □ EventLogs, Service Control, Performance Monitor

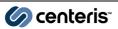

© Gerald Carter < jerry@samba.org>, 1999-2007.
Slide 73

# **Eventlogs**

- The EventLog API on Windows is a very simple log record retrieval API
- Current Samba design simple reads log records from a tdb file to service the Eventlog MS-RPC requests
- eventlog list (list)
  - ☐ List of Eventlog names reported to Clients
  - □ \$(libdir)/eventlog/<eventlogname>.tdb
  - ☐ The tdb must be populated outside of Samba

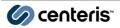

# Creating an EventLog

- smbd will create an empty eventlog tdb upon receiving an OpenEventLog() call if the file does not exist
- eventlogadm(8)
  - □ Add the Eventlog source name and message file to the registry
    - -o addsource <EventlogName> <sourcename> <msgfileDLLname>
  - Read and event record from stdin and write it to the tdb
    - ✓ -o write <Eventlog Name>

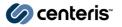

© Gerald Carter < jerry@samba.org>, 1999-2007.

# **Message Files**

- Described in the Win32 Platform SDK
  - □ Resource file
  - □ HKLM\SYSTEM\CurrentControlSet\Services\Eventlog
    - <LogFileName>\<SourceName>
      - "EventMessageFile = FileName.DLL"
- Downloaded by the client from \c\$\windows\system32\ on the server in order to parse EventLogRecords

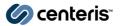

# **EventLog Record**

- samba/examples/scripts/eventlog/parselog.pl
  - Generate records from syslog log files

```
LEN: 0
```

RS1: 1699505740

TMG: 1128631322 TMW: 1128631322

EID: 1000 ETP: INFO ECT: 0

RS2: 0 CRN: 0 USL: 0

SRC: cron SRN: dmlinux

STR: (root) CMD ( rm -f /var/spool/cron/lastrun/cron.hourly) DAT:

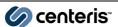

© Gerald Carter < jerry@samba.org>, 1999-2007.

# **Access Control to EventLog Files**

- In order to read and EventLog, the client must have read permissions to the tdb
  - □ smbd converts the tdb file ACL to a security descriptor and checks against the NT user token
  - □ Similar checks for the capability to clear the EventLog
- Viewing Eventlog properties
  - □ Clients must be able to access \C\$\windows\system32\config\<EventLogName>.evt

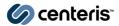

# **Service Control**

- Samba can act as a front end to the SysV init script interface
  - □ Scripts must support the *stop*, *start*, and *status* commands
- svcctl list (list)
  - Defines list of init script names to be managed
  - ☐ Create links to /etc/init.d/\$service in \$(libdir)/svcctl
- Four built-in services enabled by default
  - □ Net Logon ([netlogon])
  - □ Print Spooler (disable spoolss)
  - □ Remote Registry Service
  - □ WINS (wins support)

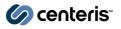

© Gerald Carter < jerry@samba.org>, 1999-2007.

#### **Access Control**

- By default, services can only be managed by members of the BUILTIN\Administrators group
- Security descriptors can be set on a per service basis using the Windows XP sc.exe command
  - □ Uses the Security Descriptor Definition Language (SDDL)
  - □ http://msdn2.microsoft.com/en-us/library/aa379567.aspx

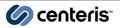

# net rpc service

- The *net rpc service* command can be used view, stop, and start services on remote Windows and Samba hosts
- Commands: list, start, stop, pause, resume, status
- Due to the use of MS-RPC, obeys same access control as a Windows clients

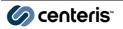

© Gerald Carter < jerry@samba.org>, 1999-2007.

This page intentionally left blank

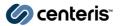

# **Performance Monitoring**

- Windows Perfmon.exe simply queries stateless registry values in the HKPD hive
  - ☐ The client records and displays the delta of each query
  - □ Current access controls allows read permission for all users
- Samba services these requests based on data stored in \$(lockdir)/perfmon/{names,data}.tdb
- These tdbs must be populated from outside of smbd
- Very Linux specific example daemon that reads from /proc included in samba/examples/perfmon/

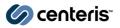

© Gerald Carter < jerry@samba.org>, 1999-2007.

#### **Perfcount**

- Supported counters
  - □ CPU usage
  - □ Disk usage
  - Memory Usage
  - □ Current runing processes

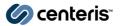

# **^D**

Gerald (Jerry) Carter SAMBA Team Centeris

jerry@samba.org http://www.samba.org/ http://www.centeris.com/

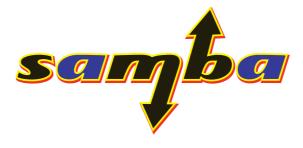

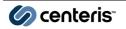

© Gerald Carter < jerry@samba.org>, 1999-2007.